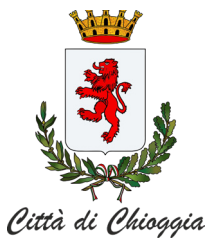

# **CITTA' DI CHIOGGIA CARTA D'IDENTITA' ELETTRONICA**

**Corso del Popolo, 1193 30015 CHIOGGIA mail: anagrafe@chioggia.org pec: chioggia@pec.chioggia.org SITO: www.chioggia.org**

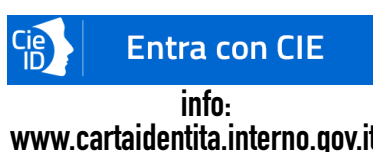

**Documento di identità e strumento di verifica dell'identità**

**- chiave di autenticazione e accesso ai servizi online degli enti che ne consentono l'utilizzo**

**www.cartaidentita.interno.gov.it**

**- fruizione di servizi ad accesso veloce (p.es.: badge identificativi e abbonamenti elettronici) - strumento per firmare digitalmente documenti informatici**

## **MODALITA' DI ACCESSO AI SERVIZI ONLINE DELLA PUBBLICA AMMINISTRAZIONE**

**Puoi utilizzarla la CIE per accedere ai servizi online della Pubblica Amministrazione. Per accedere hai bisogno dei codici PIN e PUK. PROCEDI AUTONOMAMENTE AD ABILITARE IL TUO ACCESSO:**

**visita il sito www.cartaidentita.interno.gov.it/identificazione-digitale/entra-con-cie dove trovi, software, info, video e tutorial.**

#### **ACCESSO TRAMITE PC :**

**per l'accesso da un PC è necessario disporre di uno strumento per leggere la tua CIE. Puoi usare:**

**- uno smartphone o tablet, con sistema operativo Android 6.0 o superiore oppure iOS 13 o superiore, dotato di interfaccia NFC (vedi dettagli tecnici). In tal caso devi installare sullo smartphone/tablet l'APP CieID del Ministero dell'Interno, rinvenibile nell'app store del dispositivo**

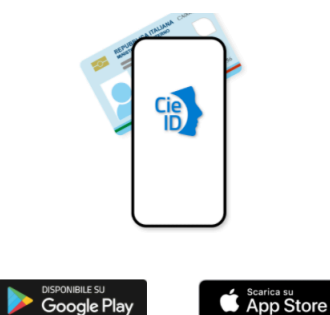

Per autenticarti tramite uno smartphone con Android 6.0 rei autentuar una mai para polar de la signata de la condicionale de la propriere, dotati di tecnologia<br>NFC, munisciti della nuova Carta d'identità elettronica e<br>assicurati di avere l'applicazione Cie ID installata e configurata correttamente

Prosegui con smartphone

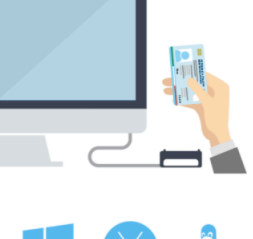

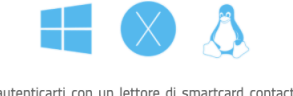

Per autenticarti con un lettore di smartcard contactless Per autentuaria con un rettore un sinaritario conditato della nuova Carta d'identità elettronica. Assicurati inoltre di avere il **software Cie** installato e configurato correttamente e di appoggiare la carta sul lettore prima di<br>cliccare sul pulsante prosegui.

**Prosegui con computer** 

**- "un lettore RFID, tipicamente collegato tramite interfaccia USB, e aver preventivamente installato e configurato il Software CIE messo a disposizione dal Ministero dell'Interno (vai sul sito https://www. cartaidentita.interno.gov. it/identificazione-digitale/ software-cie)**

### **ACCESSO TRAMITE Smartphone o tablet**

**Accedi al servizio mediante uno smartphone/tablet e utilizza la sua interfaccia NFC per la lettura della CIE, tramite APP CieID. In tal caso i requisiti dello smartphone/tablet sono gli stessi indicati sopra.**

**Dopo aver installato e configurato il software per computer o l'APP premi il pulsante "Entra con CIE" presente in fondo alla pagina. Verrai indirizzato al sito del Ministero dell'Interno dove effettuerai l'autenticazione con la CIE. Terminata questa operazione verrai automaticamente indirizzato al servizio da te richiesto**

# **APP CIE ID l'app della CIE CieID è l'app sviluppata dal Poligrafico e Zecca dello Stato Italiano per l'accesso, mediante la Carta d'identità elettronica (CIE 3.0), ai servizi delle PP.AA. italiane e ai servizi erogati dagli stati membri dell'Unione Europea www.cartaidentita.interno.gov.it/identificazione-digitale/cie-id App disponibili su Google Play e Apple Store - Per smartphone e tablet APP IO l'app dei servizi pubblici**

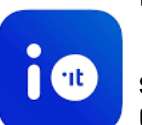

**1988 Un unico punto di accesso per interagire in modo**<br>**1989 Semplice e sicuro con i servizi pubblici locali e pa semplice e sicuro con i servizi pubblici locali e nazionali, direttamente dal tuo smartphone** 

**- ricezione di messaggi, avvisi, comunicazioni, da qualunque Ente pubblico - gestire in modo rapido e sicuro i pagamenti verso tutti gli Enti della Pubblica Amministrazione grazie alla piattaforma pagoPA integrata nell'app** 

#### **APP CIE SIGN l'app per la firma digitale**

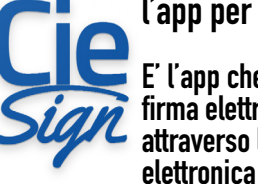

**E' l'app che consente di apporre la firma elettronica avanzata attraverso la carta d'identità**